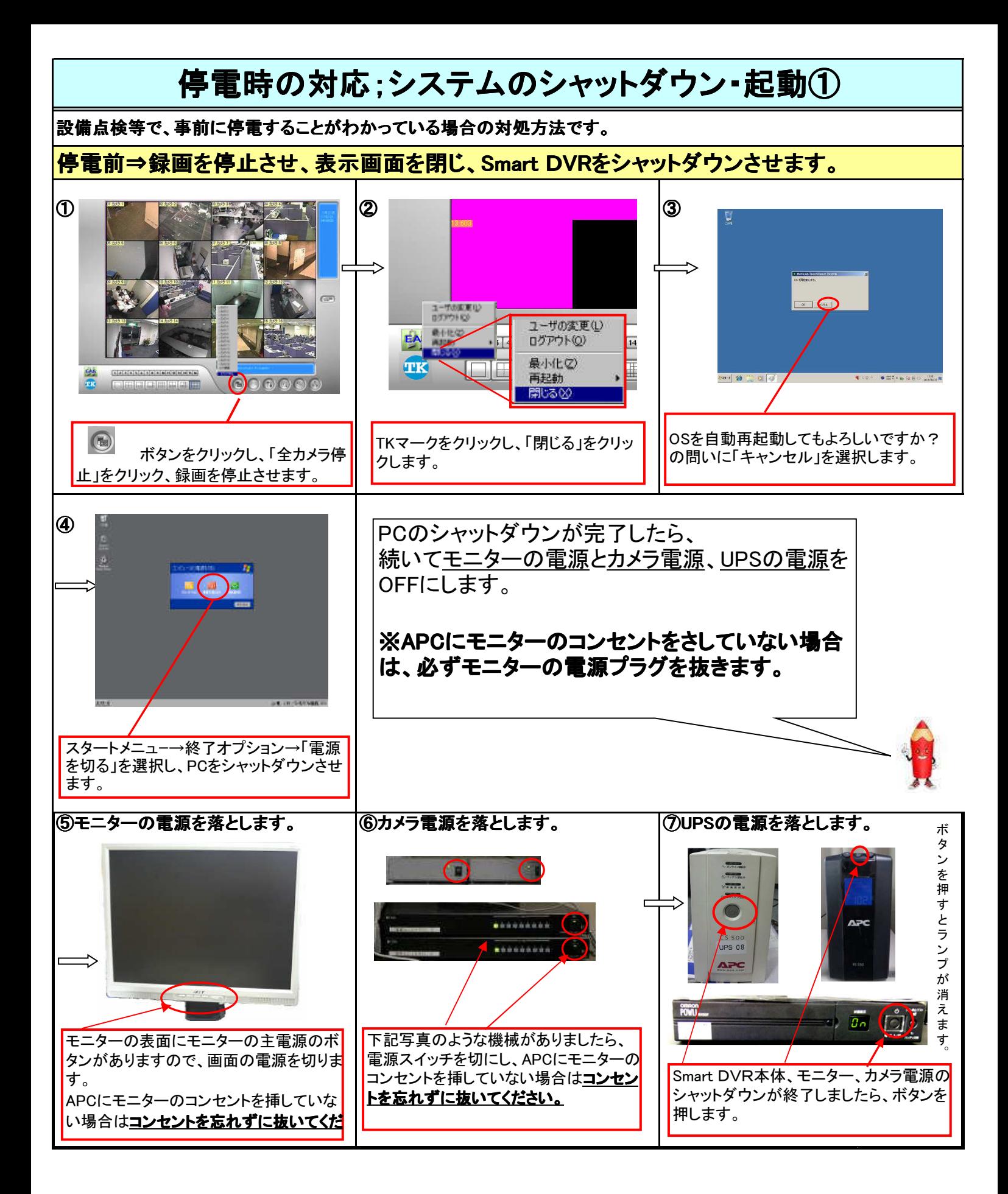

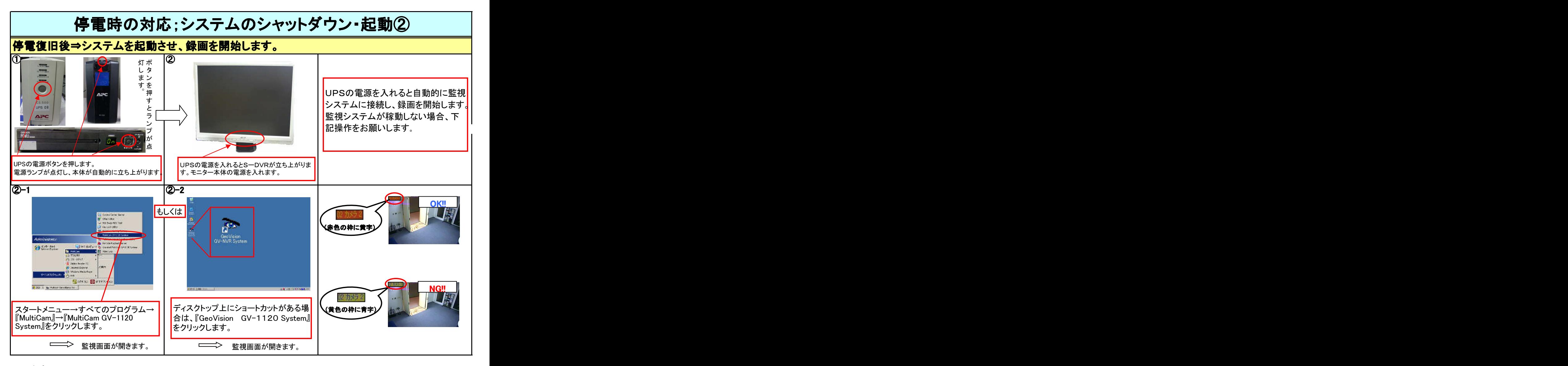

■ く注意>映像のあるカメラが録画状態にあるか確認してください。 ※通常、録画は自動的に開始されています。

・・・黄色に青時→録画されていません! をクリックし、「全カメラ起動」を選択してください。

■ ホテント・ホ色に黄字→録画されています。OK。